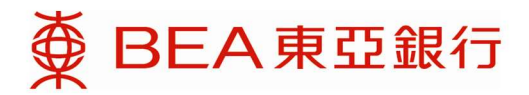

# 常见问题

(更新日期﹕2023 年 11 月 28 日)

# 内容

- 1. 一般问题
	- 1.1 一般问题
	- 1.2 指令
	- 1.3 抵押或及结算账户
- 2. 东亚网上银行服务相关问题
- 3. 东亚手机银行相关问题
- 4. 交易平台相关问题
	- 4.1 网上孖展交易平台
	- 4.2 流动孖展交易平台
- 5. 技术问题
	- 5.1 一般问题
	- 5.2 Java 相关问题
	- 5.3 传输层安全协议 (TLS) 相关问题
	- 5.4 平板计算机相关问题
	- 5.5 手机相关问题

# 1. 一般问题

# 1.1 一般问题

# 问题 1.1.1 甚么是外汇及贵金属孖展交易服务?

外汇及贵金属孖展交易服务是一种杠杆式交易,你可以高达保证金 16 倍的金额进行交易。换言 之,你的交易保证金只要为合约金额的 6%。

#### 问题 1.1.2 如要在东亚银行开立外汇及贵金属孖展交易服务账户,最低存款金额为多少?

最低存款金额为 5,000 美元或其等值。

# 问题 1.1.3 起始按金水平是多少?

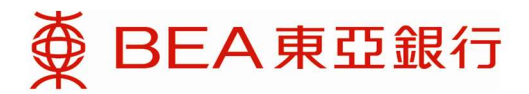

新客户的起始按金水平是 8%。

## 问题 1.1.4 外汇及贵金属孖展交易账户的最低交易金额是多少?

外汇孖展: 最低交易金额为 合约中第一货币单位 50,000 元。 黄金孖展 : 最低交易金额为 XAU 50 oz

#### 问题 1.1.5 甚么时候可以进行交易?

电话及网上交易渠道之交易时间如下: 外汇及贵金属:星期一至五上午 7 时至星期六凌晨 3 时 30 分。

公众假期

逢香港或其他国际主要金融市场休市,各渠道之交易时间则分别另行公布。有关详情,请致电外汇 孖展热线:(852) 2211 1688 查询或浏览本行网页。

#### 问题 1.1.6 交易会否收取手续费?

本行不会就交易收取任何手续费。

#### 问题 1.1.7 交易盈亏是以甚么货币作交收?

外汇及贵金属孖展交易服务账户是以美元作为交收货币。

#### 问题 1.1.8 甚么是持仓的应收/应付利息?

在每个交易日完结时,客户的仓位会被滚存至下一个交收日。应收/应付利息是以合约上的两种货 币的息差计算,而结果将会反映在滚存后的持仓价位上。如有查询,请致电外汇孖展热线:(852) 2211 1688。

#### 问题 1.19 当我把存款用作外汇及贵金属孖展交易服务账户的抵押品后,我会否收到利息?

你的综合货币储蓄存款或定期存款将会收到利息。查询详情请致电外汇孖展热线:(852) 2211 1688。

#### 问题 1.1.10 追加按金水平是多少?

追加按金水平是 5%。当客户的按金比率低于 5%,客户便会收到追加按金通知。

## 问题 1.1.11 强制平仓水平是多少?

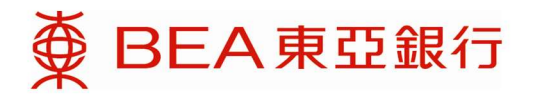

强制平仓水平是 3%。当客户的按金比率低于 3%,本行便有权平掉其仓位。

#### 问题 1.1.12 甚么是锁仓?

锁仓是指开立与原先仓位金额相同但方向相反之仓位。当你进行锁仓时,原先的仓位并不会被平 掉。

#### 问题 1.1.13 锁仓会否占用保证金?

锁仓不会占用保证金。锁仓所需要之孖展将会以两仓作比较,需要较多孖展之仓位计算。

#### 问题 1.1.14 交易完成后,我会否收到结单?

无论你透过互联网或电话进行交易,均会收到日结单及月结单。 你可选择收取邮寄结单或电子结单,或以上两种结单。

如你已透过东亚网上银行服务登记收取外汇及贵金属孖展电子结单,你可于东亚网上银行选择「账 户」内的「结单/通知书」,阅览最新电子结单。

#### 问题 1.1.15 在网上孖展交易的 0.1 点子是甚么?

点子("pip")是价格利息点("price interest point")的简称。大部份货币对的 1 点子是指报价的小数点 后四位,因此 0.1 点子即是小数点后五位。而日圆的 1 点子因为是指小数点后两位,所以 0.1 点子 即是小数点后三位。0.1 点子报价的例子如下:

AUD/USD 0.71505 USD/JPY 120.505

# 1.2 指令

#### 问题 1.2.1 执行指令的机制是怎样的?

以单一限价/止蚀买入 (沽出) 指令为例,当平台的出门 (入门) 价格到达你的指令价位,指令便会被 执行。请留意止蚀指令的成交价可能比指令价位差。

#### 问题 1.2.2 我可以设定哪几种指令?

你可以设定:1)单一限价指令/止蚀指令、2)二选一指令、3)执行后单一指令,及 4)执行后二选一指 令。

#### 问题 1.2.3 各项指令可生效多久?

你的指令可生效至当日收市、至周末或取消为止。

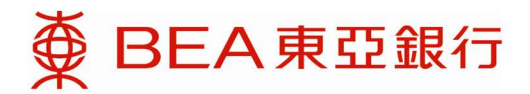

#### 问题 1.2.4 我如何知道东亚银行已接纳我的指令?

在你确认指令后,你会收到一个指令编号。请留意指令有可能受到特别情况,如市况急剧波动、 系统延误、带宽或其他超出银行控制以外问题的影响,因而导致未能成交。

#### 问题 1.2.5 当指令完成、孖展比率跌低于补仓水平及于斩仓后,我会否收到相关提示?

若你已申请自动提示服务,你将会在上述情况发生时收到短讯及/或电邮通知。

#### 问题 1.2.6 当我修改指令时,我可以转换要平仓的仓位吗?

不可以。如要转换要平仓的仓位,你可以取消原先的指令,然后再设置一个新的指令。

# 1.3 抵押或及结算账户

#### 问题 1.3.1 外汇及贵金属孖展交易服务账户新增的抵押及结算功能有甚么好处?

新增的功能让你透过一个综合货币储蓄(结单)账户,同时处理抵押缴存及结算,从而更灵活管理 外汇孖展及期权孖展交易的资金。

### 问题 1.3.2 如果我的综合货币储蓄(结单)账户已经指定为外汇及贵金属孖展交易服务账户 之抵押及结算账户,我可以从此储蓄账户提取或转账资金吗?

只要你的综合货币储蓄(结单)账户内的保证金高于开仓保证金水平,你便可以从此账户提取或转 账资金。但是,如果提取或转账的金额会引致保证金低于开仓保证金水平,该交易会被取消。

#### 问题 1.3.3 我可以更改外汇及贵金属孖展交易账户服务之抵押及/或结算账户吗?

如欲更改抵押及/或结算账户,你须要确保新账户内有足够的保证金以维持开仓保证金水平。否 则,更改要求将会被拒绝。如欲更改抵押及结算账户,请到临东亚银行分行填写相关表格。

#### 问题 1.3.4 我可以使用哪种账户作为抵押及结算账户?

你可以透过综合货币储蓄(结单)账户作抵押及结算用途。定期存款账户只可作抵押用途。

### 问题 1.3.5 如果我已经更改外汇及贵金属孖展交易服务账户之抵押及/或结算账户,新账户会 于何时生效?

当综合货币储蓄(结单)账户被指定为新的抵押及结算账户,其抵押及结算用途会实时生效。

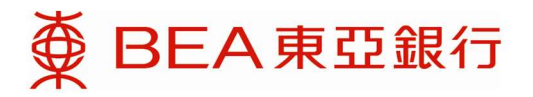

当定期存款账户被指定为新的抵押账户,其抵押用途会于 5 个工作天内生效。

# 问题 1.3.6 我目前使用定期存款账户作为外汇孖展及期权孖展交易账户的抵押品。我怎样才 能享用新增的抵押及结算功能?

如欲享用新增的功能,请到临东亚银行任何分行开立全新的综合货币储蓄(结单)账户,并指定该 账户为外汇及贵金属孖展交易服务账户之抵押及结算账户。如欲了解详情,请致电外汇孖展热线: (852) 2211 1688。

# 2. 东亚网上银行服务相关问题

# 问题 2.1 如果我有超过一个外汇及贵金属孖展交易服务账户对应同一个东亚网上银行账 户,我可以使用同一个手提电话号码登记东亚网上银行服务吗?

每个手提电话号码只能对应一个东亚网上银行使用者名称 ∕ 登入号码,因此你可以把所有外汇及贵 金属孖展交易服务账户登记到同一个东亚网上银行使用者名称 ∕ 登入号码。

#### 问题 2.2 我怎样才可以使用网上孖展产品交易平台?

在登入网上孖展产品交易平台前,你须要开立东亚网上银行服务和外汇及贵金属孖展交易服务账 户,并把外汇及贵金属孖展交易服务账户登记为东亚网上银行服务的指定账户。详情请到本行任何 分行查询。

#### 问题 2.3 我怎样才能存款于外汇及贵金属孖展交易服务账户?

如欲存款于外汇及贵金属孖展交易服务账户,你可登入东亚网上银行服务或到东亚银行分行办理。

#### 问题 2.4 在甚么情况下,网上孖展产品交易平台不会接纳我的指令?

网上孖展产品交易平台不会在以下情况接纳你的指令:

 i. 你的买入/卖出指令价格与市场现价的距离过近或过远,或执行后单一/执行后二选一的第二指令 价格与第一指令价格的距离过近或过远。指令价格与市场现价的最大或最小点差会因应不同货币而 异。

ii. 指令金额比指令允许的上限大。

iii. 相关货币对暂停交易。

iv. 你没有足够的保证金/交易额度。

#### 问题 2.5 如我的孖展比率跌至低于强制平仓水平,我的仓位会怎样?

本行有权把你的仓位强制平掉。客户应留意孖展交易的风险。

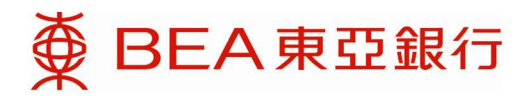

# 3. 东亚手机银行相关问题

本行已预备一份关于东亚手机银行的常见问题。

详细数据请参阅本行网页内的常见问题 (hkbea.com)部份或是以下网址:

https://www.hkbea.com/html/sc/bea-app-faqs.html

# 4. 交易平台相关问题

# 4.1 网上孖展交易平台

# 问题 4.1.1 甚么是网上孖展交易服务?

网上孖展服务的服务范围包括查阅以下数据:

外汇/贵金属孖展抵押品结余

外汇/贵金属孖展存仓

外汇/贵金属孖展交易盘查询

此外,你亦可以于网上孖展交易平台进行外汇及贵金属孖展交易。

### 问题 4.1.2 网上孖展交易服务可提供哪几种货币选择?

最新的可交易货币对已在本行网页中的「产品资料」页面( https://www.hkbea.com/html/sc/beainvestment-service-product-information.html )列出。该页面亦已列出相关最低交易金额。

#### 问题 4.1.3 网上孖展产品交易平台最多可以显示多少货币对?

你最多可选择显示 20 种货币对。

#### 问题 4.1.4 空闲时间设定有甚么功用?

基于保安理由,在一段空闲时间后,网上交易平台将被自动终止。客户可以自行设定空闲时间的长 短,最长为 120 分钟。

#### 问题 4.1.5 甚么是 RFQ?

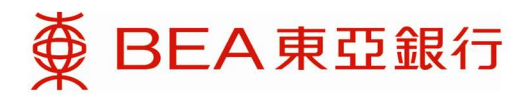

RFQ 为「询价要求」(Request For Quote)之英文缩写。客户可向交易员送出大额交易之询价要求。

#### 问题 4.1.6 怎样才能收到到价提示?

可以自行设定货币的目标价位。当价位到达时,系统会以电子邮件及/或短讯通知你。

#### 问题 4.1.7 最多可设定多少个到价提示?

你每天最多可设定 15 个到价提示,当中不包括补仓通知、斩仓通知及指令执行通知。请留意当日 发出的到价提示会被计算在内,而限额将于翌日重新计算。

#### 问题 4.1.8 其么是容忍点差?

容忍点差是指客户进行交易时,成交价格与下单时价格所能偏差的最大点子数值。以澳元兑美元为 例,若客户下单时的价格为 0.9040/48,容忍点差设定为 10 点子,这表示客人沽出澳元的价格范围 为 0.9030 至 0.9050,买入澳元的范围为 0.9038 至 0.9058。

#### 问题 4.1.9 应该如何平掉已开立仓位?

你可于价格版面上进行与现有持仓方向相反的交易。若你有超过一个持仓,获得最大利润的现有仓 位将被自动对平。

此外,客户亦可在「持仓管理」中之「已开立仓位」版面点击「平仓」 以平掉所选定的仓位。

#### 问题 4.1.10 能否在网上孖展产品交易平台上检视图表?

可以,我们的平台提供图表功能,你可以检视图表。

#### 问题 4.1.11 图表有哪几种周期可供选择?

我们提供 1、5、10、15、30 分钟图: 1、2、4 小时图, 和日线、周线和月线图。

#### 问题 4.1.12 图表上的数据会否自动更新?

这取决于你的计算机设定,若你是通过代理服务器联机到互联网, 数据只会定期更新;否则,图表 就会实时更新。

有关快取图表,请参考问题 5.1.10。

#### 问题 4.1.13 甚么是合约指定预设金额?

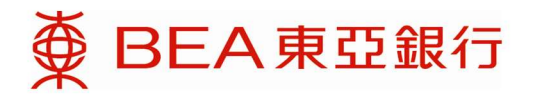

为节省输入交易金额的时间,现时你可以在网上孖展交易平台事先设定个别外币对的预设金额。成 功设定后,在交易时该外币对便会出现预设金额。

如要更改这项设定,请在「设定」>「合约设定」中,在需要更改设定的外币对的「预设金额」一 栏填上预设金额。请注意,没有填上默认金额,即表示交易时不会自动输入任何金额。此外,请注 意这项设定也应用在流动孖展交易平台,而在流动孖展交易平台不能更改这项设定。

除此之外,请注意合约指定预设金额并不等同于外汇现价版面上,外币对输入金额旁的「预设」 键。「预设」键当中的预设金额选择是应用于所有外币对,而且没有自动输入交易金额的效果。更 多相关内容请参阅问题 5.19。

# 4.2 流动孖展交易平台

### 问题 4.2.1 比较网上孖展交易平台, 有甚么是流动孖展交易平台 没有的功能?

由于流动装置的画面较小,所以流动孖展交易平台需要精简设计。因此,流动孖展交易平台没有以 下功能:

- 合约指定预设金额(已于网上设定的金额仍可使用)
- 示范和常见问题(可于本行网页查阅)

注意: 流动孖展交易平台展交易平台有各自独立的闲置设定。两个交易平台上的外币对列 表及排序方式也是各自独立的。

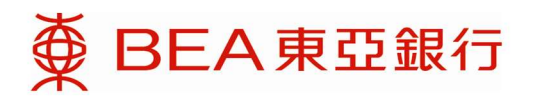

# 5. 技术问题

# 5.1 一般问题

### 问题 5.1.1 当我在网上孖展交易平台遇上技术问题时,我需要提供哪些数据?

为了更快解决你的问题,请尽量提供以下数据

- 错误讯息(如有)以及出现该讯息前的行动
- 操作系统(如窗口 11、iOS 16 等)
- 浏览器版本(如 IE 11、Chrome 110、Edge 110 等)
- 联机(家用或办公室网络)

### 问题 5.1.2 要使用网上孖展产品交易平台,建议的个人计算机内存容量为多少?

为确保外汇价格能够实时更新,我们建议你的计算机最少设有 2GB 内存。

#### 问题 5.1.3 我可以如何连接外汇孖展网上交易系统?

你应使用安全而具备 TLS 加密功能的浏览器,而最佳浏览分辨率则为 1024 x 768。

如你使用 Chrome, 请把最小字型从默认的 12pt 调低至 10 pt (以 6 pt 为最佳)。

如你使用平板计算机,请参阅常见问题 5.4 部份。

有关 TLS 详细设定,请参阅英文版本常见问题 5.3 部份。

#### 问题 5.1.4 外汇及贵金属孖展网上交易系统会利用甚么电子邮箱或手提电话号码来通知我?

如你已于东亚网上银行系统登记你的电子邮箱或手提电话号码,外汇孖展网上交易系统会利用这些 电子邮箱或手提电话号码来通知你。

#### 问题 5.1.5 外汇贵金属孖展网上交易系统会用甚么方法保障我的个人资料?

系统会提供以下数项保安措施:

- a. 传输层安全协议加密技术
- b. 密码及电子证书。登入电子网络银行服务的密码键盘为屏幕移动式键盘。
- c. 时间超过自设的逾时时限﹝1 至 180 分钟﹞,系统会为你自行注销。

#### 问题 5.1.6 怎样可以清除在 Internet Explorer 内的磁盘高速缓存?

可以采用以下步骤来定期清除快取:

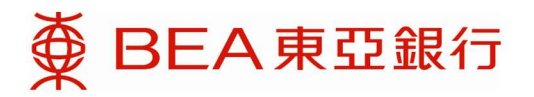

a. 打开 「工具」 列后, 选择 「Internet 选项」(please use Chinese quotation marks in the following text)

- b. 按入 "一般" 项目后进入 "Temporary Internet files"
- c. 按入 "删除档案"
- d. 点选 "删除所有脱机内容"旁边的方格及按下 "确定"按钮
- e. 再按下 "确定"

#### 问题 5.1.7 我可以保存网上孖展交易平台的版面编排吗?

你可以保存以下版面编排:

- 显示账户数据、快取图表或两者都不显示
- 显示持仓管理、指令管理或新闻

以上功能需先于「设定」→「版面编排设定」中选取「离开时储存版面编排」。选取此项后, 你注 销网上孖展交易平台前的最后版面编排将会被保存。

#### 问题 5.1.8 甚么是系统默认版面编排?

系统默认版面编排是显示 8 组货币对、账户资料及持仓管理。

## 问题 5.1.9 货币对中的「默认」功能有甚么用?

按「预设」后你能选取 9 个预设合约金额中的一个,省却重复输入经常使用的合约金额。这 9 个预 设合约金额能够按你需要修改,但这项设定是所有货币对共享的,不能独立设定。如要修改预设合 约金额,可以于「默认」窗口右上角按「修改」。

#### 问题 5.1.10 快取图表多久会更新一次?

快取图表的数据会每分钟更新一次,并会在"Delayed Chart"旁显示更新时间。如需更新快取图表, 你需要按一次相关货币对名称的红色标示部份 (如 AUD/USD)

#### 问题 5.1.11 为甚么我按下图表但是没有反应?

这可能因为你使用中的浏览器开启了快显封锁功能。请关闭这项功能后重试。iPad 使用者可参照常 见问题英文版 4.4.3 的截图关闭快显封锁。

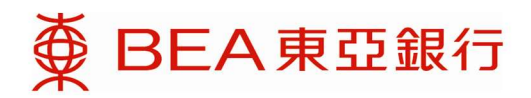

# 5.2 Java 相关问题

# 问题 5.2 .1 网上孖展交易平台对 Java Javascript 的设定是甚么?

详细说明请参阅英文版本常见问题 5.2 部份。

# 5.3 传输层安全协议 (TLS) 相关问题

为加强网上保安,网上孖展交易平台已更新为 TLS 兼容版本。本行建议阁下使用网上孖展产品交 易平台前应先于浏览器进行相关设定。详细说明请参阅英文版本常见问题 5.3 部份。

# 5.4 平板计算机相关问题

# 问题 5.4 .1 网上孖展交易平台支持甚么平板计算机?

在平板计算机当中,网上孖展交易平台最佳于 iPad (iOS 7 以上)显示。 此外,我们建议你在使用网 上孖展交易平台时横放平板计算机。

# 问题 5.4 .2 我可以同时于个人计算机及平板计算机上使用网上孖展产品交易平台吗?

你只能在同一时间登入网上孖展交易平台一次。因此,假如你已经登入网上孖展交易平台,然后从 另一浏览器或计算机重新登入,原本计算机中的浏览器内的登入状态将自动转为注销状态。

# 问题 5.4 .3 怎样关闭 iPad 的快显封锁功能?

你可以再「设定」Safari 中找到相关选项。截图可参阅常见问题英文版本。

# 问题 5.4 .4 为甚么我在街上用 Wifi 上网时会无故注销网上孖展交易平台?

这是因为系统侦察到你的 IP 地址已被转变。基于网络安全考虑, 您需要重新登入以确认身份。

# 5.5 手机相关问题

# 问题 5.5 .1 流动孖展交易平台的系统需求是甚么?

流动孖展交易平台和流动理财的系统要求是相同的,请参阅东亚网上银行当中的「常见问题」 ,或是以下网址﹕

https://www.hkbea.com/html/sc/bea-personal-banking-cyberbanking-faqs.html

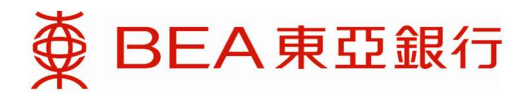

# 问题 5.5 .2 我可以在手机使用网上孖展交易平台, 或用平板计算机使用流动孖展交易平台 吗?

由于网上孖展交易平台和流动孖展交易平台在版面上各自有不同的专属设计,所以手机只能使用流 动孖展交易平台,而平板计算机只能使用网上孖展交易平台。